## **django-pagseguro2 Documentation** *Release 2.0.2*

**Allisson Azevedo**

**jan 27, 2018**

### Sumário

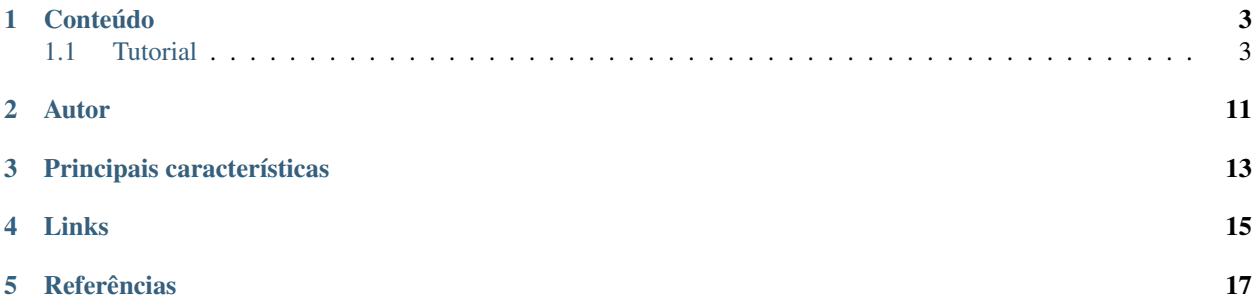

Integração da API v2 do PagSeguro com o Django. **Coverage 199%** Para API v1 do PagSeguro, use o [django](http://github.com/fabiocerqueira/django-pagseguro)[pagseguro.](http://github.com/fabiocerqueira/django-pagseguro)

### Conteúdo

#### <span id="page-6-1"></span><span id="page-6-0"></span>**1.1 Tutorial**

O django-pagseguro2 necessita do Django versão 1.3+, lembrando que o suporte ao python3 está presente apenas nas versões 1.5+.

#### **1.1.1 Instalação**

Instale o django-pagseguro2:

pip install django-pagseguro2

#### **1.1.2 Configuração**

Adicione o app pagseguro no INSTALLED\_APPS:

```
INSTALLED_APPS = (
    'django.contrib.auth',
    'django.contrib.contenttypes',
    'django.contrib.sessions',
    'django.contrib.staticfiles',
    'django.contrib.admin',
    'pagseguro',
)
```
Adicione as configurações no settings.py:

```
PAGSEGURO_EMAIL = 'fulano@cicrano.com'
PAGSEGURO_TOKEN = 'token'
PAGSEGURO_SANDBOX = True # se o valor for True, as requisições a api serão feitas
˓→usando o PagSeguro Sandbox.
PAGSEGURO_LOG_IN_MODEL = True # se o valor for True, os checkouts e transações vão
˓→ser logadas no database.
```
Ao utilizar o django-pagseguro2 em produção, tenha certeza de definir a configuração PAGSEGURO\_SANDBOX como False uma vez que o valor padrão é True.

Adicione a view que recebe as notificações no urls.py:

```
urlpatterns = patterns(
    \mathcal{F}(\mathcal{F})url(r'^retorno/pagseguro/', include('pagseguro.urls')),
    # a url de retorno será /retorno/pagseguro/
)
```
#### **1.1.3 Trabalhando com a API de checkout**

Recomendo que você abra um shell do Django para realizar os testes:

python manage.py shell

Para começar, precisamos importar duas classes, PagSeguroItem e PagSeguroApi:

**>>> from pagseguro.api import** PagSeguroItem, PagSeguroApi

O PagSeguroItem representa um item que será adicionado a transação:

```
>>> item1 = PagSeguroItem(id='0001', description='Meu item 0001', amount='100.00',
˓→quantity=1)
>>> item1
<PagSeguroItem: Meu item 0001>
>>> item1.id
u'0001'
>>> item1.amount
Decimal('100.00')
>>> item1.quantity
1
>>> print(item1.shipping_cost)
None
>>> print(item1.weight)
None
```
Você pode adicionar informações como custo de envio e peso:

```
>>> item2 = PagSeguroItem(id='0002', description='Meu item 0002', amount='150.00',
˓→quantity=1, shipping_cost='25.00', weight=500)
>>> item2
<PagSeguroItem: Meu item 0002>
>>> item2.id
u'0002'
>>> item2.amount
Decimal('150.00')
>>> item2.quantity
1
>>> item2.shipping_cost
Decimal('25.00')
>>> item2.weight
500
```
Agora que temos os itens, podemos fazer o checkout para obter o código da transação:

```
>>> pagseguro_api = PagSeguroApi(reference='id-unico-de-referencia-do-seu-sistema')
>>> # voce poderia passar valores iniciais, ex: pagseguro_api = PagSeguroApi(email=
˓→'meu@email.com', token='outrotoken')
>>> # voce pode passar qualquer valor inicial que a documentacao do PagSeguro informa,
˓→ exceto os itens.
>>> # o email e token são carregados automaticamente pelas variáveis do settings.
>>> # adicionando itens
>>> pagseguro_api.add_item(item1)
>>> pagseguro_api.add_item(item2)
>>> # verificando os itens
>>> pagseguro_api.get_items()
[<PagSeguroItem: Meu item 0001>, <PagSeguroItem: Meu item 0002>]
>>> # removendo os itens
>>> pagseguro_api.clear_items()
>>> pagseguro_api.get_items()
[]
>>> # fazendo um checkout
>>> pagseguro_api.add_item(item1)
>>> pagseguro_api.add_item(item2)
>>> data = pagseguro_api.checkout()
>>> data
{'date': datetime.datetime(2014, 6, 7, 15, 19, 48, tzinfo=tzoffset(None, -10800)),
˓→'status_code': 200, 'code': u'D0C5A7F8E5E53268849D4F89DA3363E0', 'success': True,
˓→'redirect_url': 'https://sandbox.pagseguro.uol.com.br/v2/checkout/payment.html?
˓→code=D0C5A7F8E5E53268849D4F89DA3363E0'}
>>> # agora basta redirecionar o cliente para o data['redirect_url']
>>> data['redirect_url']
'https://sandbox.pagseguro.uol.com.br/v2/checkout/payment.html?
˓→code=D0C5A7F8E5E53268849D4F89DA3363E0'
```
Você pode consultar os dados de uma transação:

```
>>> pagseguro_api = PagSeguroApi()
>>> data = pagseguro_api.get_transaction('437D1B99-A6E8-46F0-8C00-47B818615AA2')
>>> data['success']
True
>>> data['transaction']
OrderedDict([(u'date', u'2014-06-07T15:25:36.000-03:00'), (u'code', u'437D1B99-A6E8-
˓→46F0-8C00-47B818615AA2'), (u'type', u'1'), (u'status', u'3'), (u'lastEventDate', u
˓→'2014-06-07T15:55:37.000-03:00'), (u'paymentMethod', OrderedDict([(u'type', u'1'),
˓→(u'code', u'101')])), (u'grossAmount', u'275.00'), (u'discountAmount', u'0.00'), (u
˓→'feeAmount', u'14.12'), (u'netAmount', u'260.88'), (u'extraAmount', u'0.00'), (u
˓→'escrowEndDate', u'2014-06-21T15:55:37.000-03:00'), (u'installmentCount', u'1'), (u
˓→'itemCount', u'2'), (u'items', OrderedDict([(u'item', [OrderedDict([(u'id', u'0001
˓→'), (u'description', u'Meu item 0001'), (u'quantity', u'1'), (u'amount', u'100.00
˓→')]), OrderedDict([(u'id', u'0002'), (u'description', u'Meu item 0002'), (u'quantity
˓→', u'1'), (u'amount', u'150.00')])])])), (u'sender', OrderedDict([(u'name', u
˓→'Comprador Virtual'), (u'email', u'c11004631206281776849@sandbox.pagseguro.com.br'),
˓→ (u'phone', OrderedDict([(u'areaCode', u'11'), (u'number', u'99999999')]))])), (u
˓→'shipping', OrderedDict([(u'address', OrderedDict([(u'street', u'RUA JOSE BRANCO
˓→RIBEIRO'), (u'number', u'840'), (u'complement', None), (u'district', u'Catol\xe9'),
˓→(u'city', u'CAMPINA GRANDE'), (u'state', u'PB'), (u'country', u'BRA'), (u'postalCode
˓→', u'58410175')])), (u'type', u'3'), (u'cost', u'25.00')]))])
>>> data['transaction']['code']
u'437D1B99-A6E8-46F0-8C00-47B818615AA2'
```
Passando parâmetros extras na inicialização do PagSeguroApi:

```
>>> from pagseguro.api import PagSeguroApi
>>> from decimal import Decimal
\Rightarrow extra amount = Decimal('20.00')
>>> sender_email = 'user@email.com'
>>> sender_name = 'Fulano da Silva'
>>> sender_area_code = 83
>>> sender_phone = 11111111
>>> pagseguro_api = PagSeguroApi(reference='id-unico-de-referencia-do-seu-sistema',
→extraAmount=extra_amount, senderEmail=sender_email, senderName=sender_name,
˓→senderAreaCode=sender_area_code, senderPhone=sender_phone)
```
Você pode passar qualquer parâmetro http, exceto os relativos aos itens. [Referência.](https://pagseguro.uol.com.br/v2/guia-de-integracao/api-de-pagamentos.html)

#### **1.1.4 Trabalhando com a API de checkout transparente**

Primeiramente, todas as configurações devem ter sido realizadas como descrito na seção configurações.

Para realizar o checkout transparent você vai precisar de algumas informações adiquiridas utilizando a [lib javascript](http://download.uol.com.br/pagseguro/docs/pagseguro-checkout-transparente.pdf) [oficial do pagseguro,](http://download.uol.com.br/pagseguro/docs/pagseguro-checkout-transparente.pdf) em conjunto com a nossa api de checkout transparent:

- senderHash (Obrigatório para todas as compras)
- creditCardToken (Obrigatório apenas para cartão de crédito)

Vamos iniciar uma sessão de pagamento para conseguir as informações acima.

Importe a PagSeguroApiTransparent para iniciar uma sessão de pagamento:

```
>>> from pagseguro.api import PagSeguroApiTransparent
>>> # pegando a session id
>>> data = pagseguro_api.get_session_id()
>>> # o método get_session_id retorna um dicionário que contém uma id válida que será
˓→utilizada no Browser para iniciar
>>> # uma sessão de chekout transparent.
>>> session_id = data['session_id']
```
No Browser, importe o javascript do pagseguro:

```
<script type="text/javascript" src=
   "https://stc.sandbox.pagseguro.uol.com.br/pagseguro/api/v2/checkout/pagseguro.
˓→directpayment.js">
</script>
```
Adicione o id da sessão adquirido ao chamar o método get\_session\_id:

```
<script type="text/javascript">
   PagSeguroDirectPayment.setSessionId('ID_DA_SESSÃO');
</script>
```
Após iniciar uma sessão de checkout é preciso obter a identificação do comprador senderHash, essa informação é obrigatória para realizar o checkout transparent:

```
<script type="text/javascript">
    PagSeguroDirectPayment.getSenderHash();
</script>
```
Apenas para compras no cartão de crédito é obrigatório adquirir o creditCardToken que é utilizado para realizar o checkout transparent:

```
<script type="text/javascript">
   PagSeguroDirectPayment.createCardToken({
       cardNumber: {número},
       brand: {bandeira},
       cvv: {código de segurança},
       expirationMonth: {mês de expiração},
        expirationYear: {ano de expiração},
        success: {função de callback para chamadas bem sucedidas},
        error: {função de callback para chamadas que falharam},
        complete: {função de callback para todas chamadas}
    });
</script>
```
Para mais informaçãos consultar a [api oficial do pagseguro.](http://download.uol.com.br/pagseguro/docs/pagseguro-checkout-transparente.pdf)

Agora, vamos realizar o checkout transparent. Primeiramente, importe a PagSeguroApiTransparent e o PagSeguroItem:

```
>>> from pagseguro.api import PagSeguroApiTransparent, PagSeguroItem
>>> # inicializando a api
>>> api = PagSeguroApiTransparent()
```
Adicione o item:

```
>>> item1 = PagSeguroItem(id='0001', description='Notebook Prata', amount='24300.00',
˓→quantity=1)
>>> api.add_item(item1)
```
Adicione os dados do comprador:

```
>>> sender = {'name': 'Jose Comprador', 'area_code': 11, 'phone': 56273440, 'email':
˓→'comprador@uol.com.br', 'cpf': '22111944785',}
>>> api.set_sender(**sender)
```
Adicione o endereço do comprador:

```
>>> shipping = {'street': "Av. Brigadeiro Faria Lima", 'number': 1384, 'complement':
˓→'5o andar', 'district': 'Jardim Paulistano', 'postal_code': '01452002', 'city':
˓→'Sao Paulo', 'state': 'SP', 'country': 'BRA',}
>>> api.set_shipping(**shipping)
```
Apenas para compras no boleto:

**>>>** api.set\_payment\_method('boleto')

Apenas para compras no débito:

```
>>> api.set_payment_method('eft')
>>> api.set_bank_name('itau')
```
Apenas para compras no cartão de crédito:

```
>>> api.set_payment_method('creditcard')
>>> data = {'quantity': 5, 'value': 125.22, 'name': 'Jose Comprador', 'birth_date':
˓→'27/10/1987', 'cpf': '22111944785', 'area_code': 11, 'phone': 56273440,}
>>> api.set_creditcard_data(**data)
>>> billing_address = {'street': 'Av. Brig. Faria Lima', 'number': 1384, 'district':
˓→'Jardim Paulistano', 'postal_code': '01452002', 'city': 'Sao Paulo', 'state': 'SP',
 ˓→'country': 'BRA',}
```

```
>>> api.set_creditcard_billing_address(**billing_address)
>>> api.api.set_creditcard_token('token-adquirido-no-browser')
```
Para finalizar, adicione a senderHash adquirida no browser:

```
>>> api.set_sender_hash('hash-adquirida-no-browser')
```
Efetue o checkout transparent:

**>>>** data = api.checkout()

#### **1.1.5 Trabalhando com Signals de checkout**

Podemos usar o recurso de Signals do Django para capturar informações relacionadas aos checkouts.

Isso é bastante útil para dectectar possíveis problemas na implementação.

Temos os seguintes Signals disponíveis para checkouts:

- checkout\_realizado (Disparado sempre que um novo checkout for feito).
- checkout realizado com sucesso
- checkout\_realizado\_com\_erro

Para capturar o Signal checkout\_realizado:

```
>>> from pagseguro.signals import checkout_realizado
>>> def load_signal(sender, data, **kwargs):
... print(data['success'])
...
>>> checkout_realizado.connect(load_signal)
```
#### **1.1.6 Trabalhando com Signals de notificação**

Após a transação ser concluída pelo cliente, o PagSeguro vai enviar uma requisição do tipo POST para uma url que você escolheu previamente sempre que alguma mudança ocorrer no status.

Para ambiente de testes, eu recomendo que você utilize o [PagSeguro Sandbox](http://sandbox.pagseguro.uol.com.br/) em conjunto com o serviço [Runscope](http://www.runscope.com) para conseguir visualizar as notificações.

Quando o PagSeguro envia uma nova notificação, Signals são disparados contendo as informações da transação.

Para cada tipo de status, existe um Signal específico, se você quiser ser notificado apenas quando a compra for paga, você deve capturar o Signal notificacao\_status\_pago.

Temos os seguintes Signals disponíveis para notificações:

- notificacao\_recebida (Disparado sempre que uma notificação for recebida).
- notificacao\_status\_aguardando
- notificacao\_status\_em\_analise
- notificacao\_status\_pago
- notificacao\_status\_disponivel
- notificacao\_status\_em\_disputa
- notificacao\_status\_devolvido
- notificacao status cancelado

Para capturar o Signal notificacao\_recebida:

```
>>> from pagseguro.signals import notificacao_recebida
>>> def load_signal(sender, transaction, **kwargs):
        ... print(transaction['status'])
...
>>> notificacao_recebida.connect(load_signal)
```
Exemplo de um objeto transaction:

```
>>> transaction
OrderedDict([(u'date', u'2014-06-07T15:25:36.000-03:00'), (u'code', u'437D1B99-A6E8-
˓→46F0-8C00-47B818615AA2'), (u'type', u'1'), (u'status', u'3'), (u'lastEventDate', u
˓→'2014-06-07T15:55:37.000-03:00'), (u'paymentMethod', OrderedDict([(u'type', u'1'),
˓→(u'code', u'101')])), (u'grossAmount', u'275.00'), (u'discountAmount', u'0.00'), (u
˓→'feeAmount', u'14.12'), (u'netAmount', u'260.88'), (u'extraAmount', u'0.00'), (u
˓→'escrowEndDate', u'2014-06-21T15:55:37.000-03:00'), (u'installmentCount', u'1'), (u
˓→'itemCount', u'2'), (u'items', OrderedDict([(u'item', [OrderedDict([(u'id', u'0001
˓→'), (u'description', u'Meu item 0001'), (u'quantity', u'1'), (u'amount', u'100.00
˓→')]), OrderedDict([(u'id', u'0002'), (u'description', u'Meu item 0002'), (u'quantity
˓→', u'1'), (u'amount', u'150.00')])])])), (u'sender', OrderedDict([(u'name', u
˓→'Comprador Virtual'), (u'email', u'c11004631206281776849@sandbox.pagseguro.com.br'),
˓→ (u'phone', OrderedDict([(u'areaCode', u'11'), (u'number', u'99999999')]))])), (u
˓→'shipping', OrderedDict([(u'address', OrderedDict([(u'street', u'RUA JOSE BRANCO
˓→RIBEIRO'), (u'number', u'840'), (u'complement', None), (u'district', u'Catol\xe9'),
˓→(u'city', u'CAMPINA GRANDE'), (u'state', u'PB'), (u'country', u'BRA'), (u'postalCode
˓→', u'58410175')])), (u'type', u'3'), (u'cost', u'25.00')]))])
>>> transaction.keys()
[u'date', u'code', u'type', u'status', u'lastEventDate', u'paymentMethod', u
˓→'grossAmount', u'discountAmount', u'feeAmount', u'netAmount', u'extraAmount', u
˓→'escrowEndDate', u'installmentCount', u'itemCount', u'items', u'sender', u'shipping
˓→']
>>> transaction['status']
u'3'
>>> transaction['code']
u'437D1B99-A6E8-46F0-8C00-47B818615AA2'
```
#### **1.1.7 Logando checkouts e transações no database**

Sempre que você configura o PAGSEGURO\_LOG\_IN\_MODEL = True, todos os checkouts e transações são logados no database.

Basta acessar o /admin/ e verificar.

#### **1.1.8 Transações seguras com HTTPS**

Caso você esteja usando as parametrizações de segurança do Django, adicione a respectiva linha no settings.py:

```
SECURE_REDIRECT_EXEMPT = 'retorno/pagseguro/'
```
Isso é necessário para que o Pagseguro consiga acessar a url de transação.

#### **1.1.9 CloudFlare**

Caso você utilize o serviço [CloudFlare](https://www.cloudflare.com/) em servidor de produção, será necessário fazer algumas parametrizações no serviço para que as notificações enviadas pelo Pagseguro sejam recebidas corretamente, caso contrário, elas serão identificadas como ameaças pelo serviço e o acesso será negado.

Para revolser esse detalhe, basta entrar na página "Threat control" (CloudFlare), clicar em "Add custom role" e adicionar os seguintes IPs disponibilizado pelo PagSeguro abaixo.

- 186.234.16.8
- 186.234.16.9
- 186.234.48.8
- 186.234.48.9
- 186.234.144.17
- 186.234.144.18
- 200.147.112.136
- 200.147.112.137

Após adicioná-los, clique em "Trust +".

Autor

<span id="page-14-0"></span>• [Allisson Azevedo](https://github.com/allisson)

### Principais características

- <span id="page-16-0"></span>• Python: 2.6, 2.7, 3.2, 3.3 e 3.4.
- Django: 1.4 (apenas python2), 1.5, 1.6, 1.7, 1.8.
- Processamento de requisições http/https usando a biblioteca [requests.](http://github.com/kennethreitz/requests/)
- Excelente cobertura de testes (> 80%).
- Documentação com exemplos práticos.

Links

- <span id="page-18-0"></span>• [Github](http://github.com/allisson/django-pagseguro2/)
- [Travis CI](http://travis-ci.org/allisson/django-pagseguro2/)
- [Coveralls](http://coveralls.io/r/allisson/django-pagseguro2/)

### **Referências**

- <span id="page-20-0"></span>• [django-pagseguro \(Para API v1 do PagSeguro\)](http://github.com/fabiocerqueira/django-pagseguro)
- [PagSeguro: Api de Pagamento](http://pagseguro.uol.com.br/v2/guia-de-integracao/api-de-pagamentos.html)
- [PagSeguro: Api de Notificação](http://pagseguro.uol.com.br/v2/guia-de-integracao/api-de-notificacoes.html)
- [PagSeguro: Sandbox](http://sandbox.pagseguro.uol.com.br/)